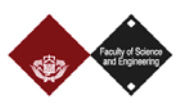

# **Developing Corpora for Research:**

**From ready-built to custom-built corpora**

#### **Laurence Anthony**

5

Center for English Language Education in Science and Engineering (CELESE) Faculty of Science and Engineering, Waseda University, Japan anthony@waseda.jp

www.laurenceanthony.net/ **@antlabjp** 

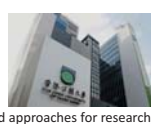

Harnessing the latest corpus-based approaches for research, The Open University of Hong Kong, Hong Kong, China, June 29-30, 2017

# **Overview**

- **Understanding corpus linguistics research useful definitions** 
	- **u** two paths to corpus research

#### - **Utilizing ready-built corpora**

- availability of ready-built corpora
- successful projects utilizing ready-built corpora
- **Designing and building custom corpora** 
	- **-** designing custom corpora
	- **EXECT:** tools for collecting, cleaning, and processing custom corpora
- **Analyzing corpora**
- **a** an introduction

 $\overline{2}$ 

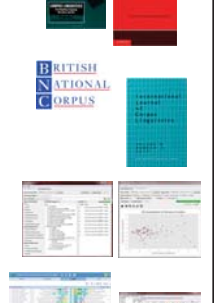

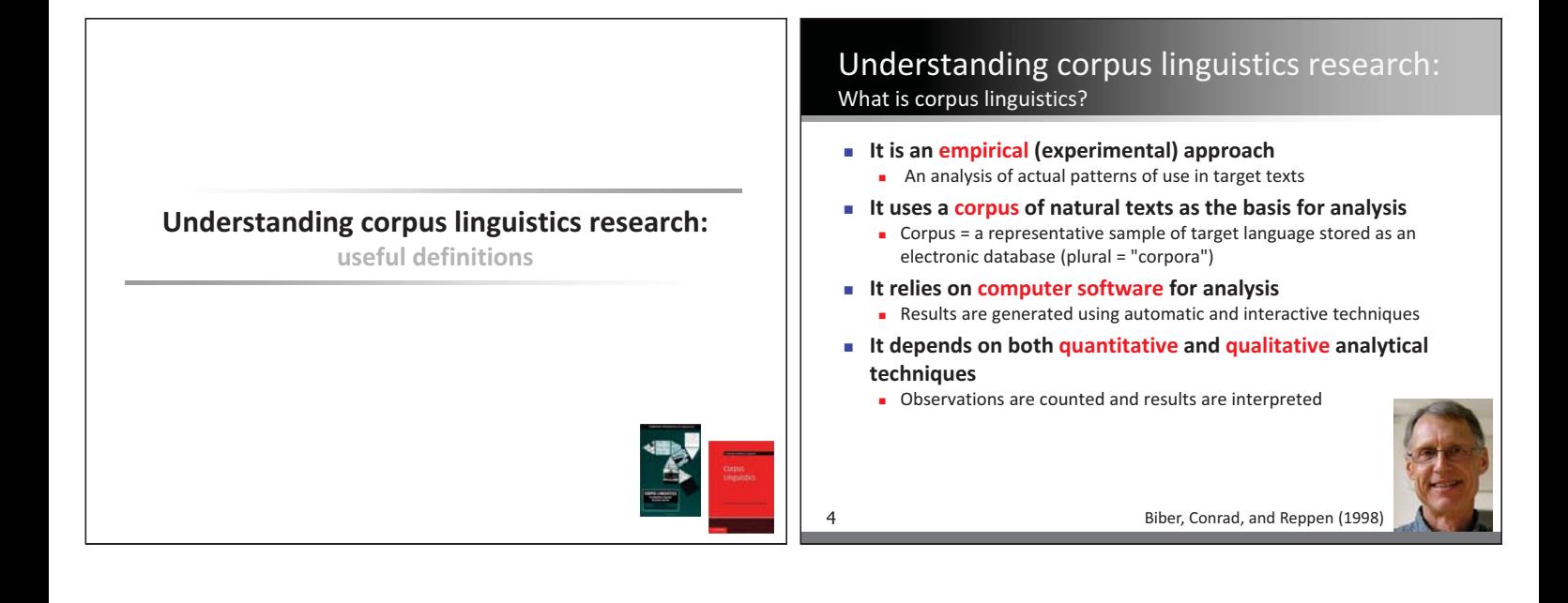

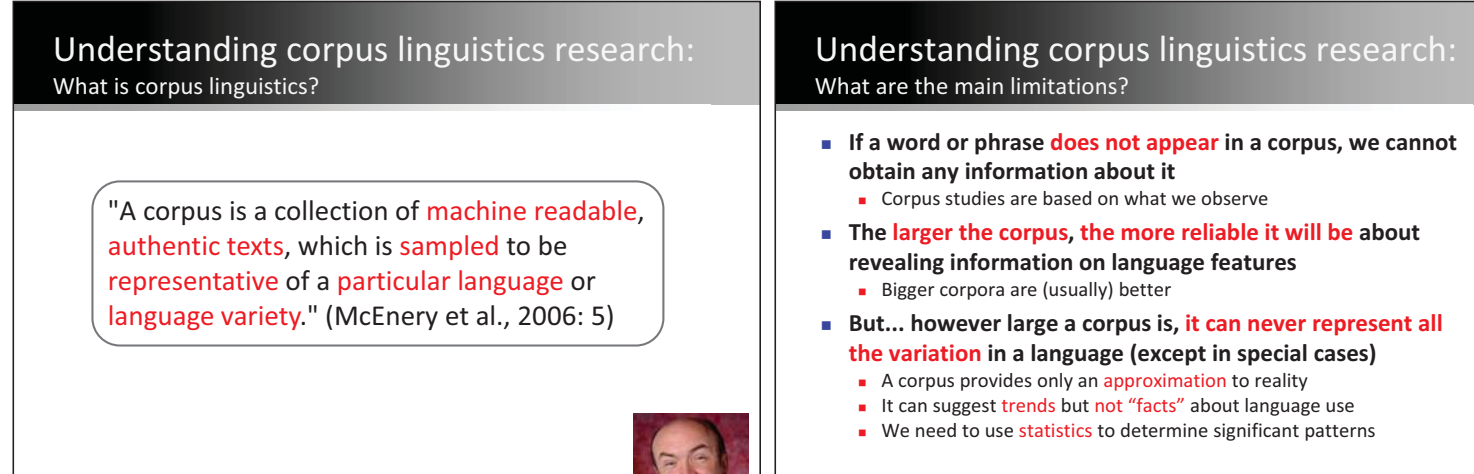

6

Understanding corpus linguistics research: What are the main limitations? - **Take the sentence… The cat sat on the mat. E** How many "words" does it contain? Tokens =  $6$  (the, cat, sat, on, the, mat) - Types = 5 (the, cat, sat, on, mat)

- **Which word types are 'special'?** 

7

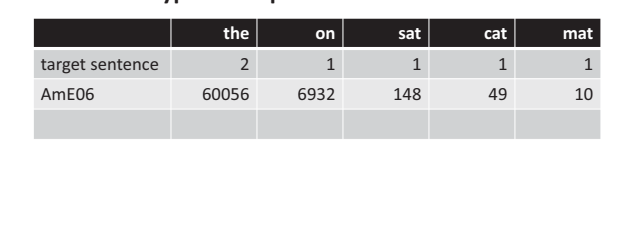

## Understanding corpus linguistics research: What are the main limitations?

- **Take the sentence…** 
	- The cat sat on the mat.
- **How many "words" does it contain?**  Tokens =  $6$  (the, cat, sat, on, the, mat) - Types = 5 (the, cat, sat, on, mat)
- **Which word types are 'special'?**

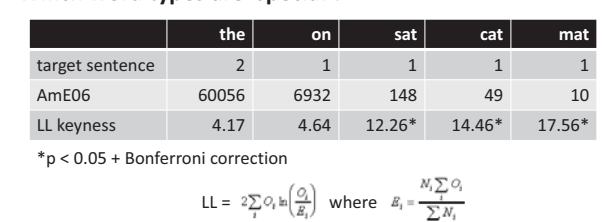

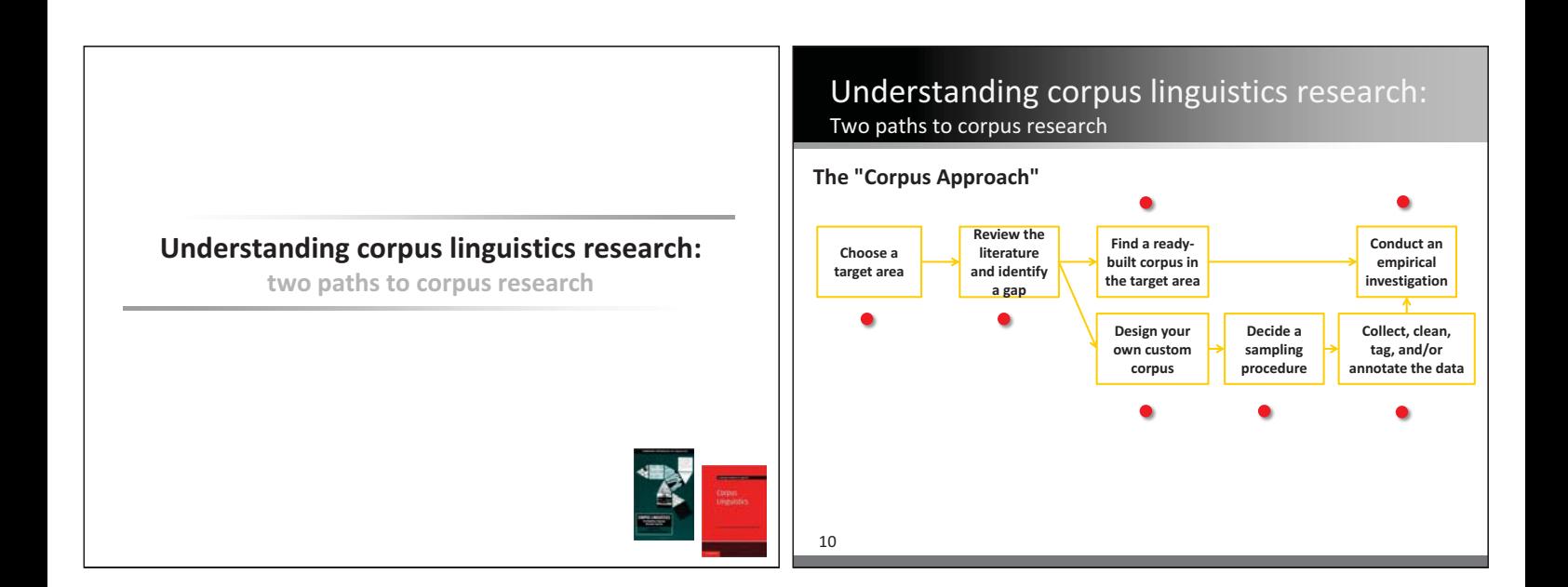

8

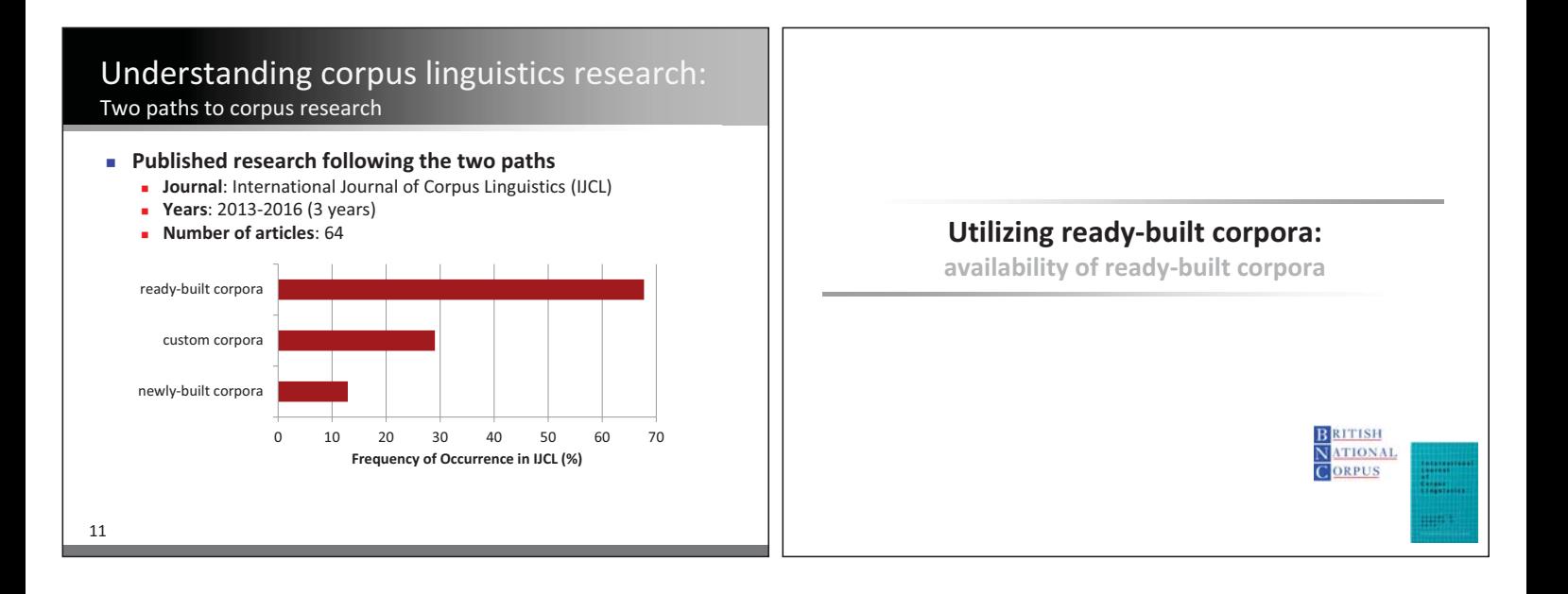

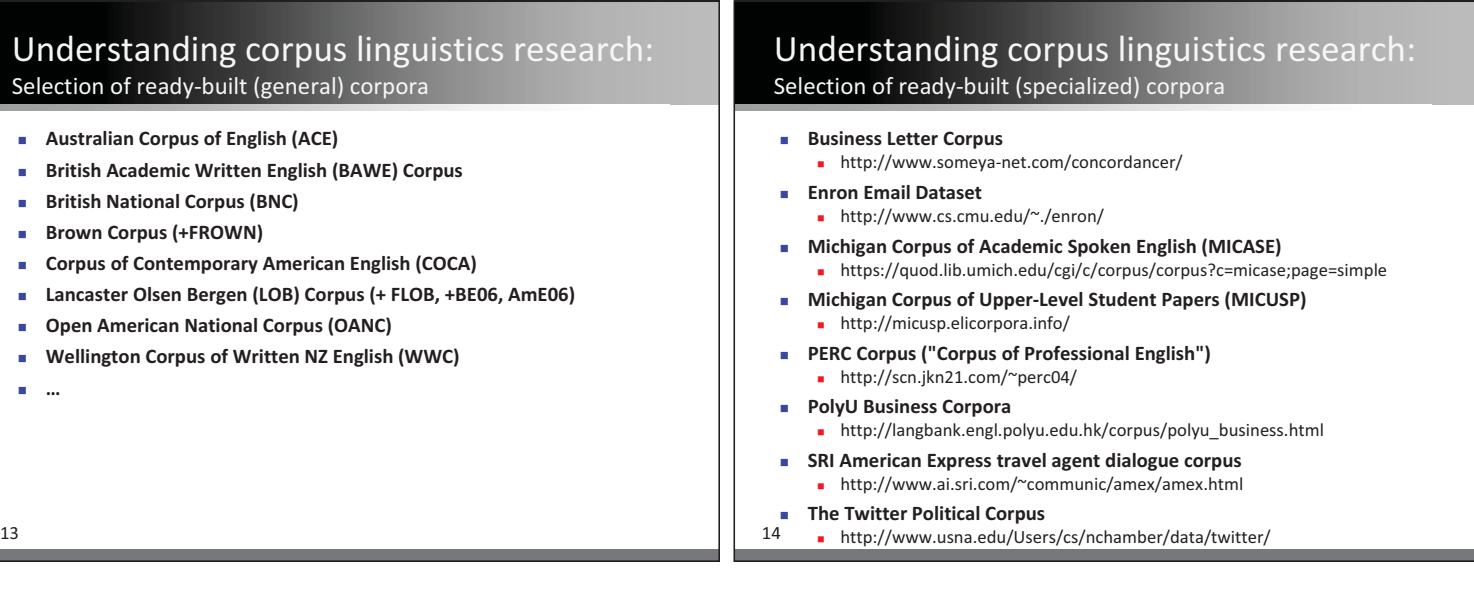

# Understanding corpus linguistics research: Selection of lists of ready-built corpora

#### -**"Corpus-based linguistics links"**

- http://martinweisser.org/corpora\_site/CBLLinks.html

#### - **"List of corpora"**

- http://www.essex.ac.uk/linguistics/external/clmt/w3c/corpus\_ling/co ntent/corpora/list/index2.html

#### -**"Texts & corpora"**

- http://linguistlist.org/sp/GetWRListings.cfm?WRAbbrev=Texts

#### -**Wikipedia**

15

- https://en.wikipedia.org/wiki/List\_of\_text\_corpora

#### -**Web searches**

- http://www.google.com/

**Google Is Your Friend**, **GIYF** is a term sometimes used in chat and forums to let the person asking the question know the answer could have been found<br>by using the Google.  $https://www.computer hope.com/jargon/g/giyf.htm$ 

## Understanding corpus linguistics research: Selection of lists of ready-built corpora

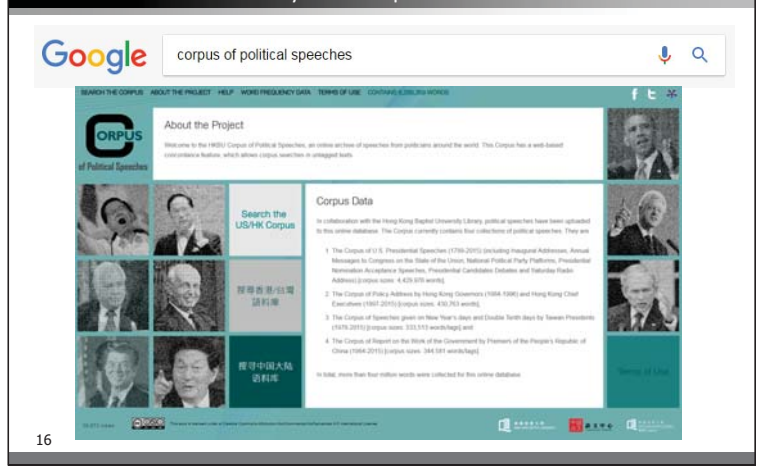

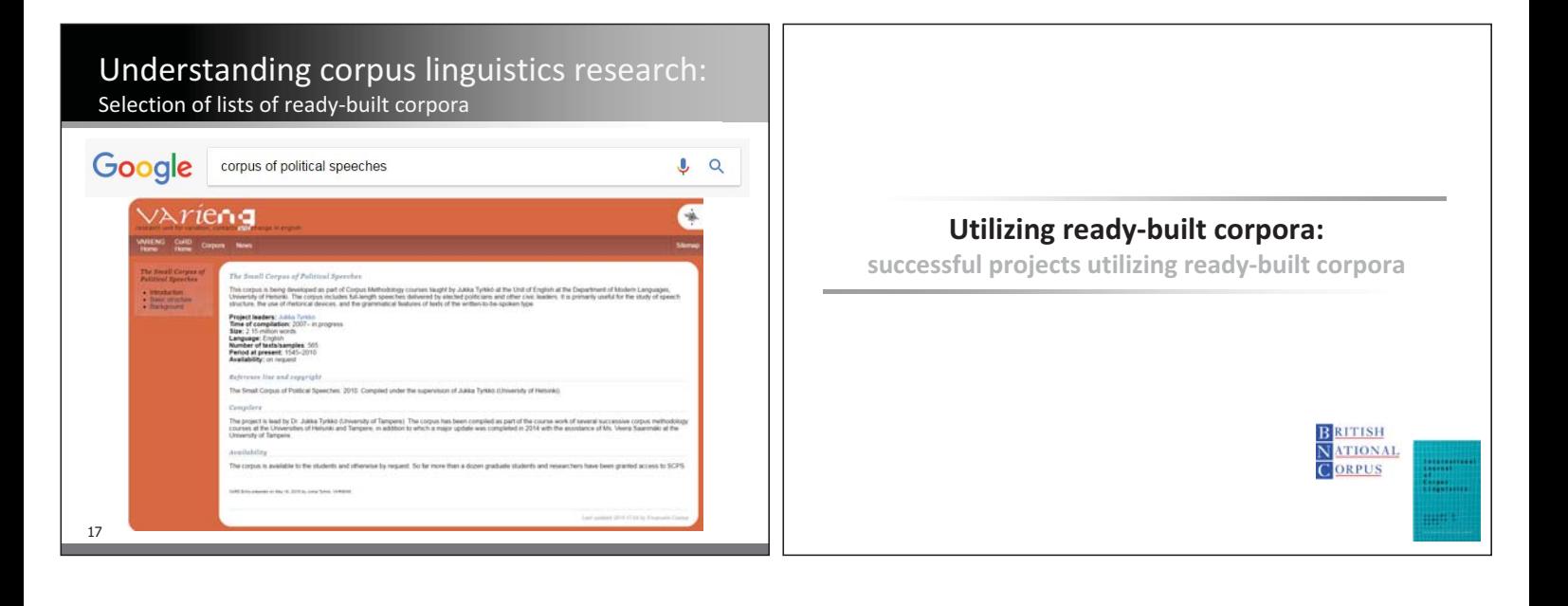

# Utilizing ready-built corpora:

# IJCL Research articles utilizing ready-built corpora

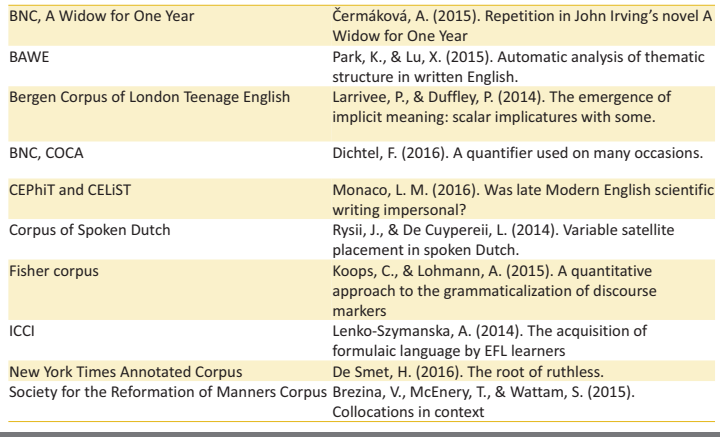

## Utilizing ready-built corpora: IJCL Research articles utilizing ready-built corpora

#### $\blacksquare$  Interesting trends

- **EX is tudying language at the word, grammar, and discourse level**
- **EXECTE 13 In studying langauge in quantitative and qualitative ways**
- **EXECT** comparing results from custom-built target corpora with ready-built reference corpora
- **EXECTE 10 IN STARK IN STARK IS CONTEX IS SET US** building custom corpora which are utilized in future research as ready-built corpora
- **Exampling texts from ready-built corpus to build a new, custom-built** corpus

- e.g. Kreyer, R. (2015). "Funky fresh dressed to impress": A corpuslinguistic view on gender roles in pop songs. *International Journal of Corpus Linguistics*, *20*(2), 174-204. - From the Giessen Bonn corpus of Popular music...

- 
- $\blacksquare$  lyrics by females (Corpus<sub>t</sub>) + lyrics by males (Corpus<sub>m</sub>), no albums

 $20$ 

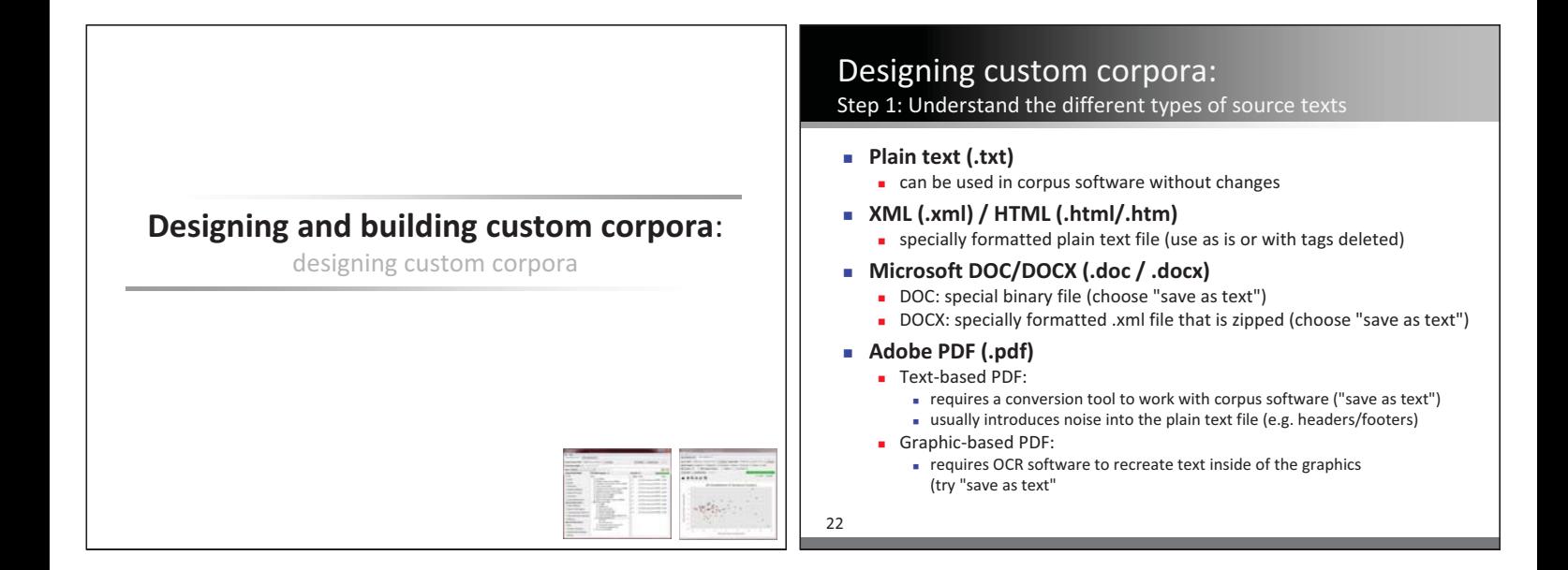

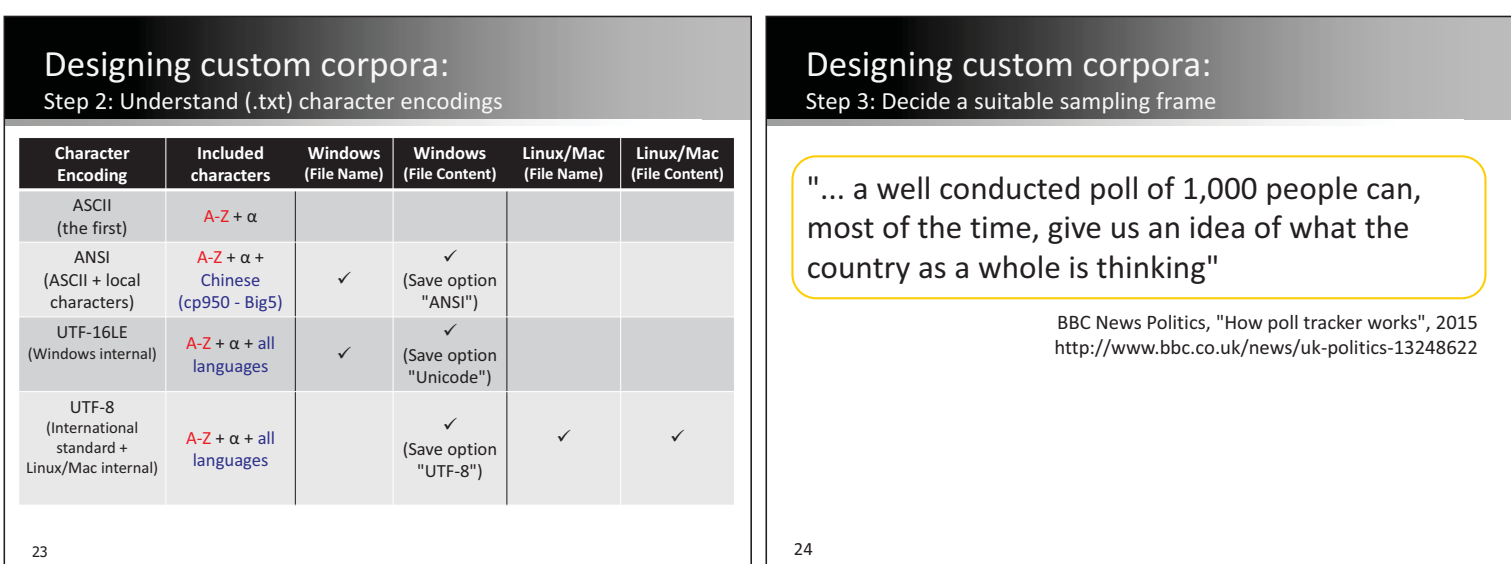

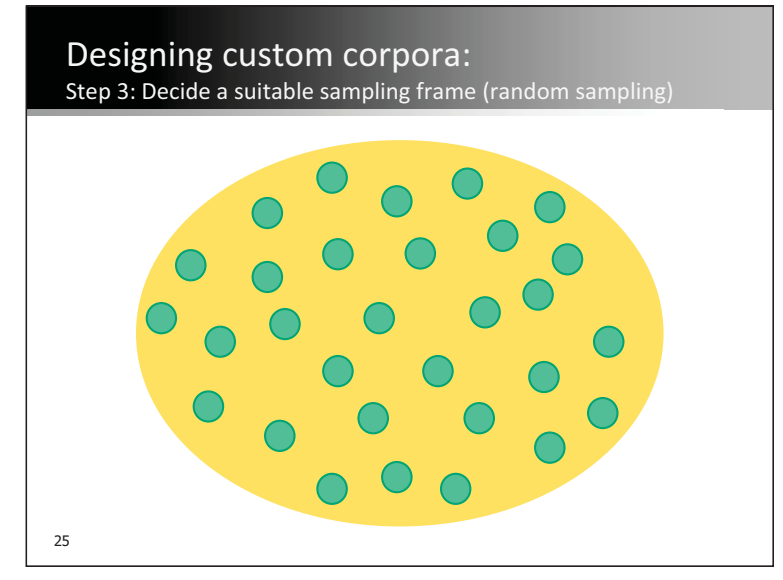

## Designing custom corpora: Step 3: Decide a suitable sampling frame (stratified sampling)

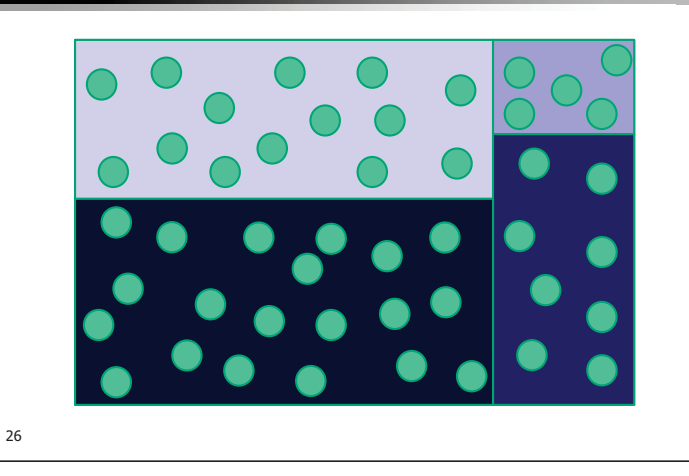

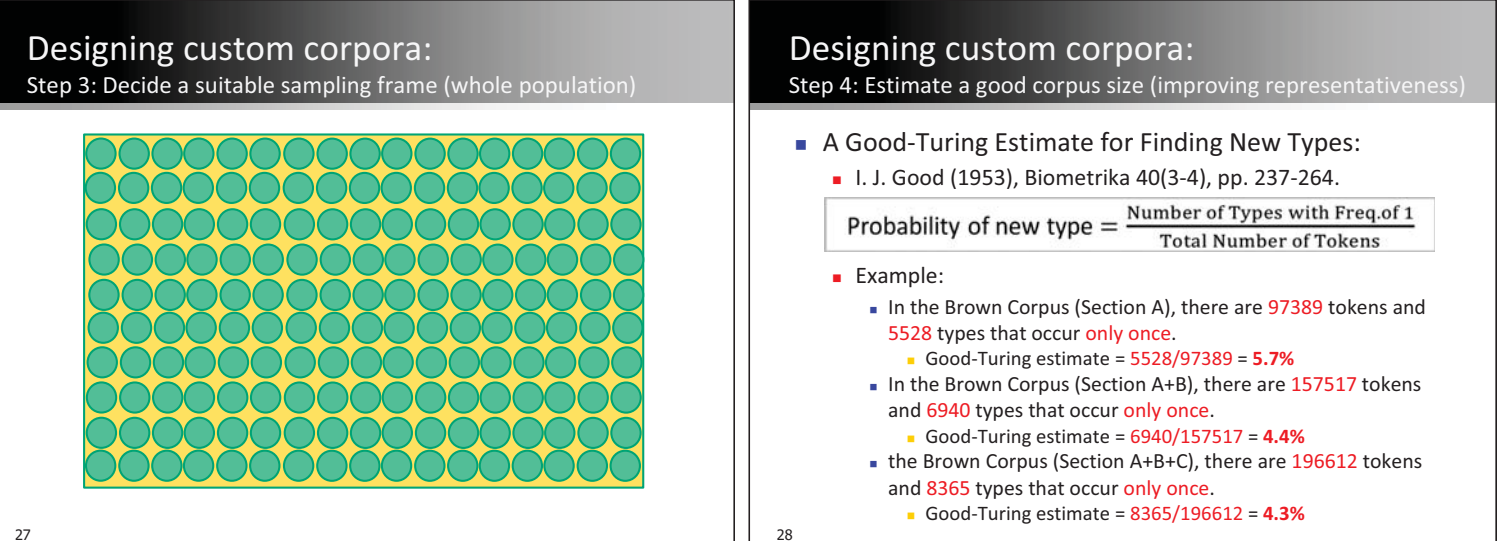

 $\perp$ 

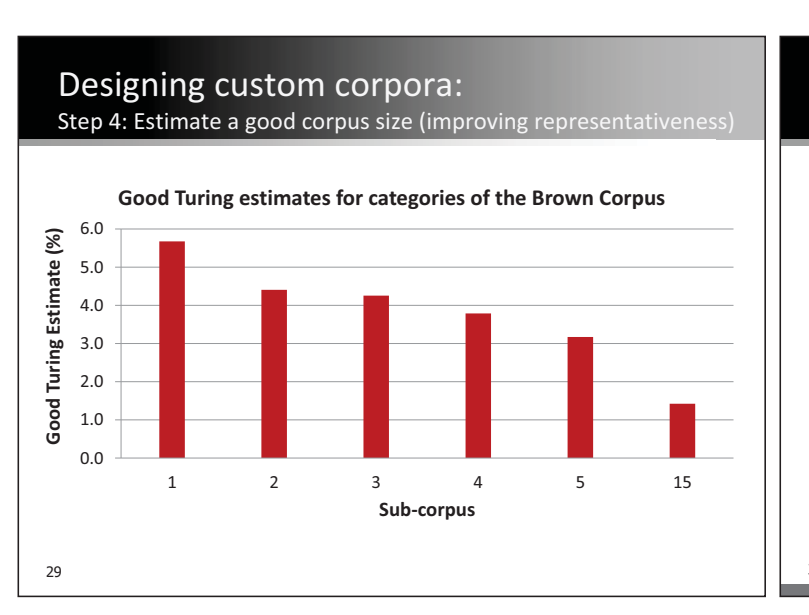

#### Designing custom corpora: Step 5: Other suggestions

- **To improve your corpus design, ...** 
	- **understand sampling theory and apply it to corpus building**
	- **EXECTE:** create better operational definitions of the target population
	- **EXECUS ON NATTOWET TARGET POPULATIONS** - e.g. academic English written by students in Asia - e.g. textbook English in UK university science courses
	-
- **To improve the impact of your corpus research, ...** 
	- **EXECUS less on descriptive research**
	- **EXECUS MOTE ON predictive research**

## Designing custom corpora: Step 5: Other suggestions

31

"you [can] always make a model to explain your data. That's not the hard thing. Now give me some predictions..."

Eric Lander, 7.012 Introduction to Biology, MIT OCW, 2004 http://ocw.mit.edu/courses/biology/7-012-introduction-to-biology-fall-2004/

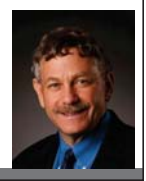

**Designing and building custom corpora:** 

**tools for collecting, cleaning, and processing custom corpora** 

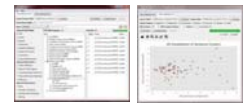

## Building and utilizing custom corpora: Tools for collecting corpus data

- **BootCat** (Freeware tool to build corpora from the web) - http://bootcat.sslmit.unibo.it/
- **CorpusCreator** (Freeware tool to build corpora from the web) - http://www.staff.uni-mainz.de/fantinuo/info\_corpuscreator.html
- - **WebBootCat** (Commercial interface to BootCat)
	- https://www.sketchengine.co.uk/documentation/wiki/SkE/Help/WebBo otCat
- **DownThemAll** (Firefox file download manager) - https://addons.mozilla.org/en-US/firefox/addon/downthemall/
- **Chrono Download Manager** (Chrome file download manager) - http://www.chronodownloader.net/
- <sub>33</sub>■ NotePad++ (Win text editor) or TextWrangler (Mac text editor)

Building and utilizing custom corpora: Tools for cleaning and processing corpus data

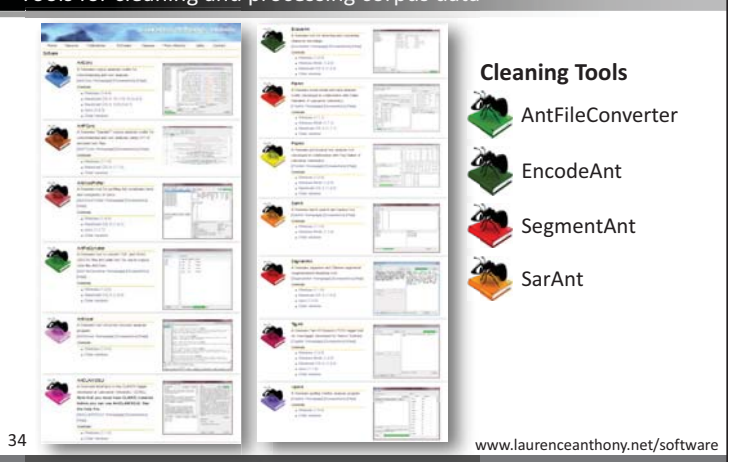

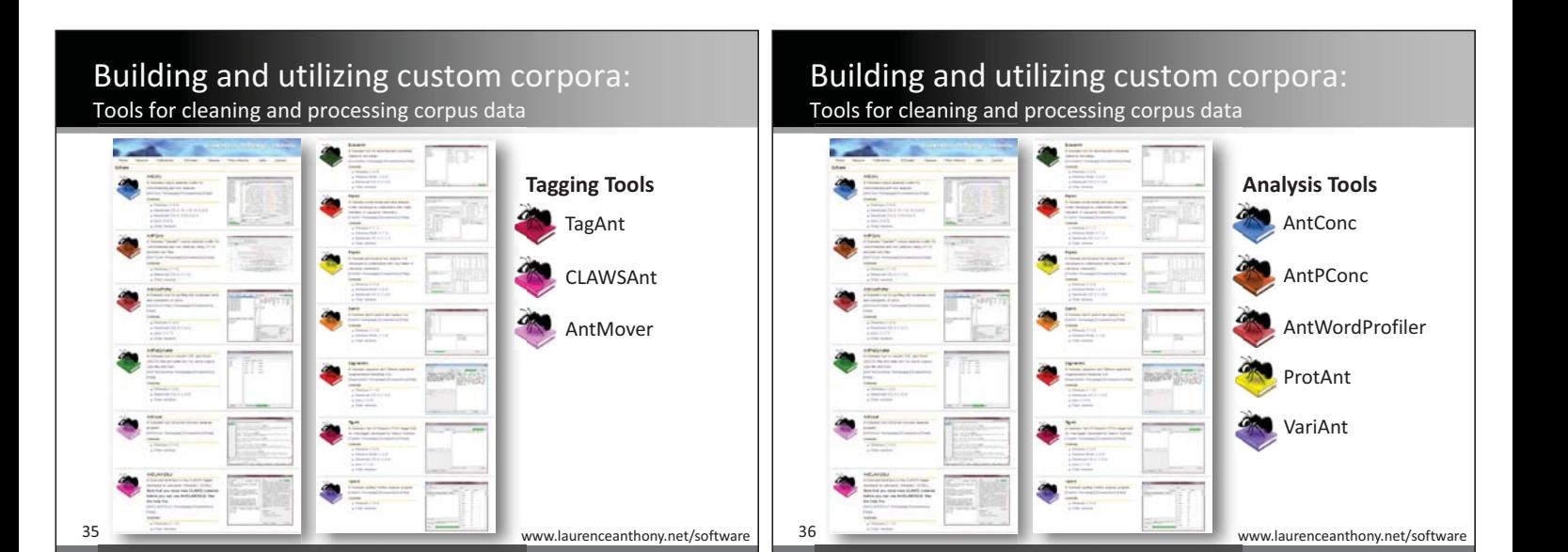

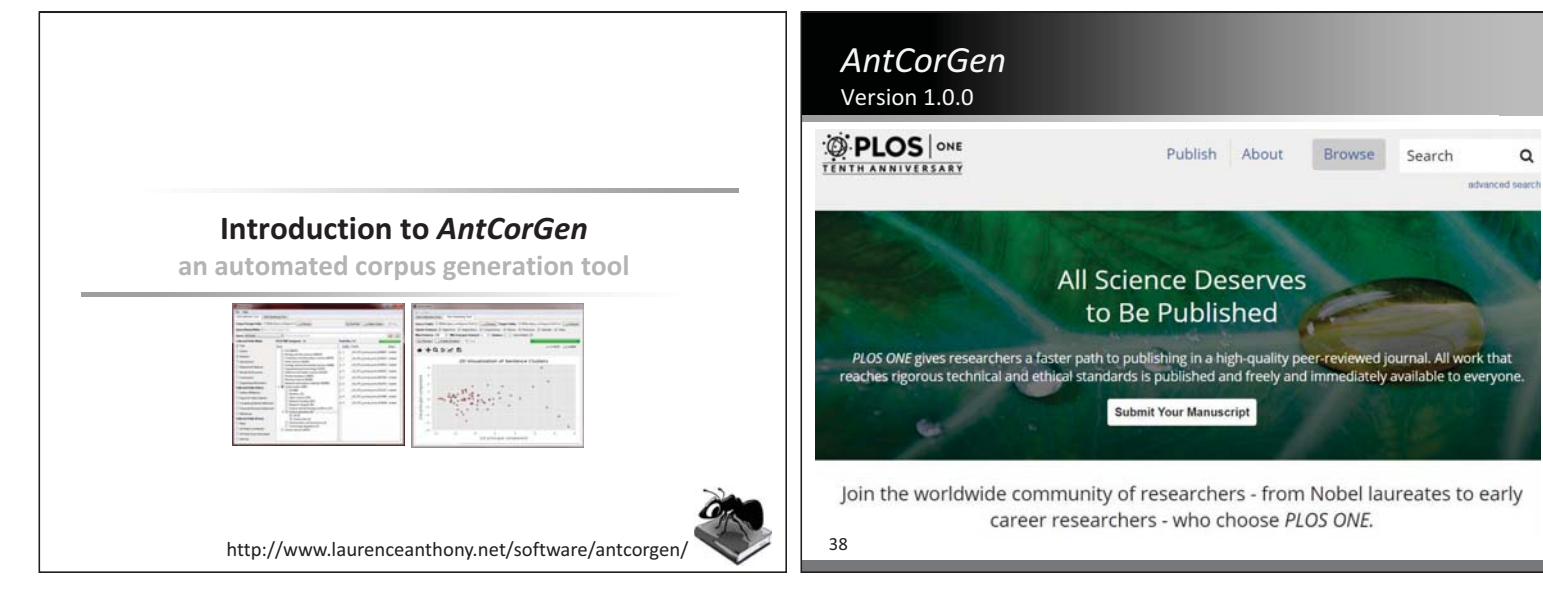

 $\circ$ advanced ser

l. All work that<br>ble to everyone

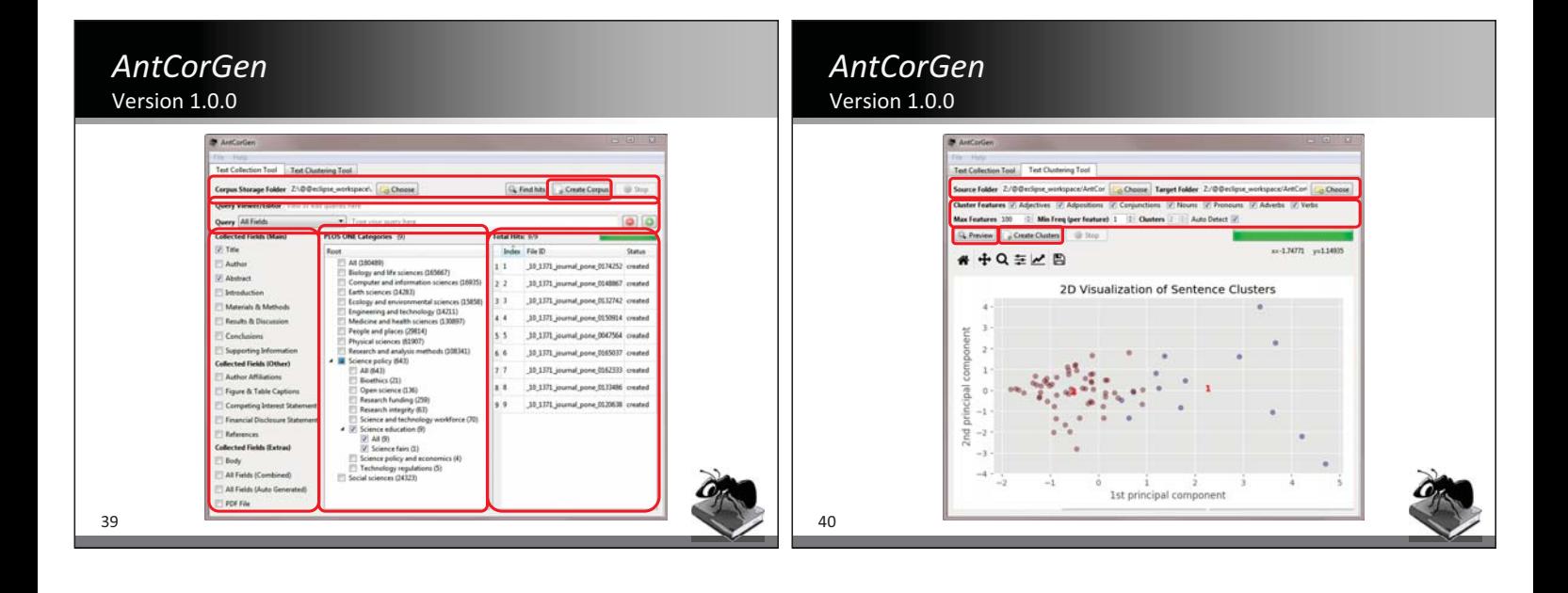

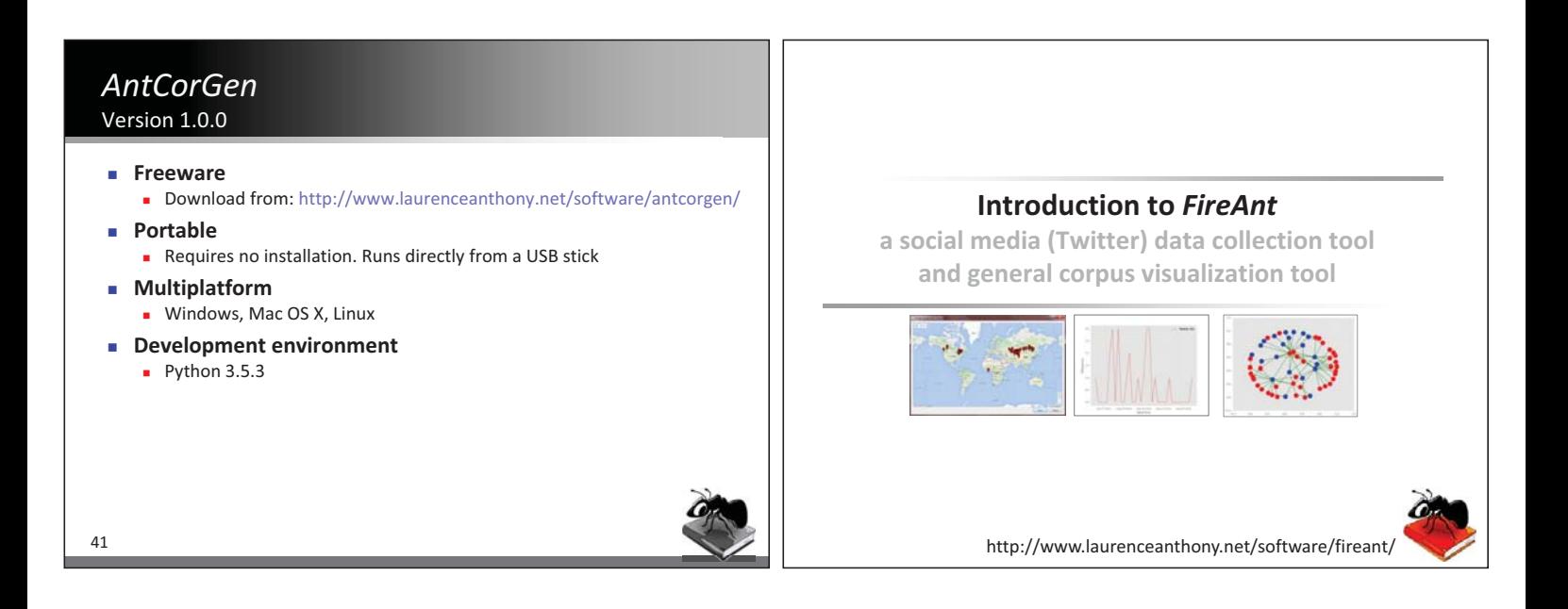

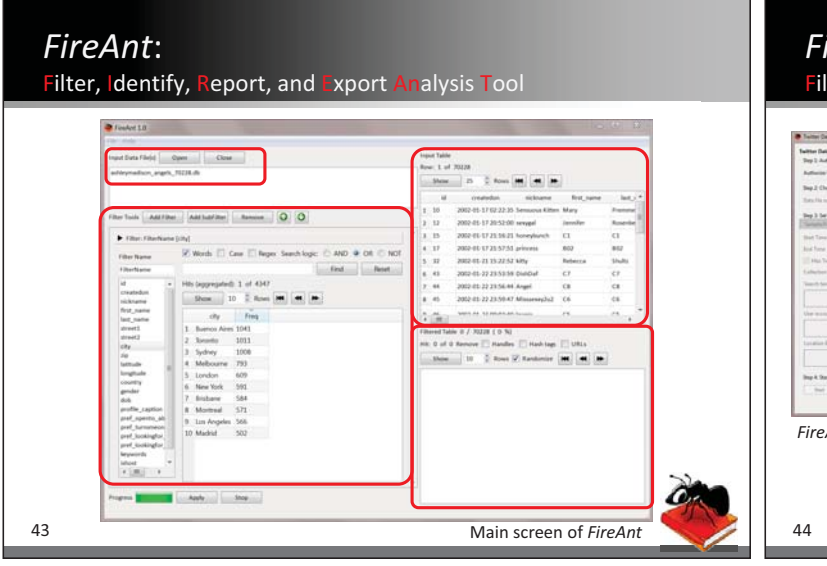

# *FireAnt*: Filter, Identify, Report, and Export Analysis Tool

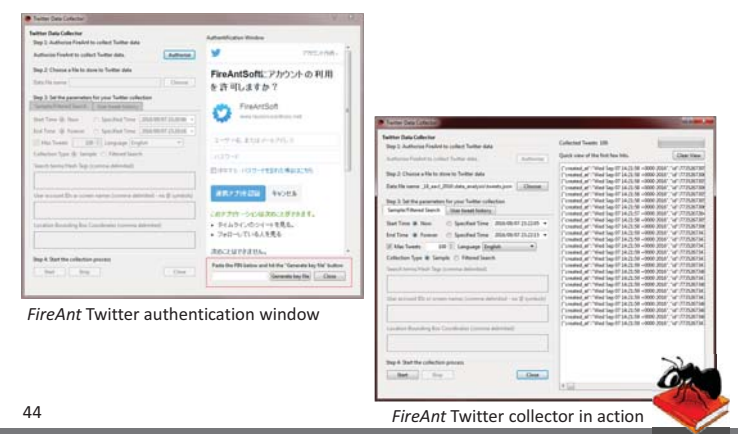

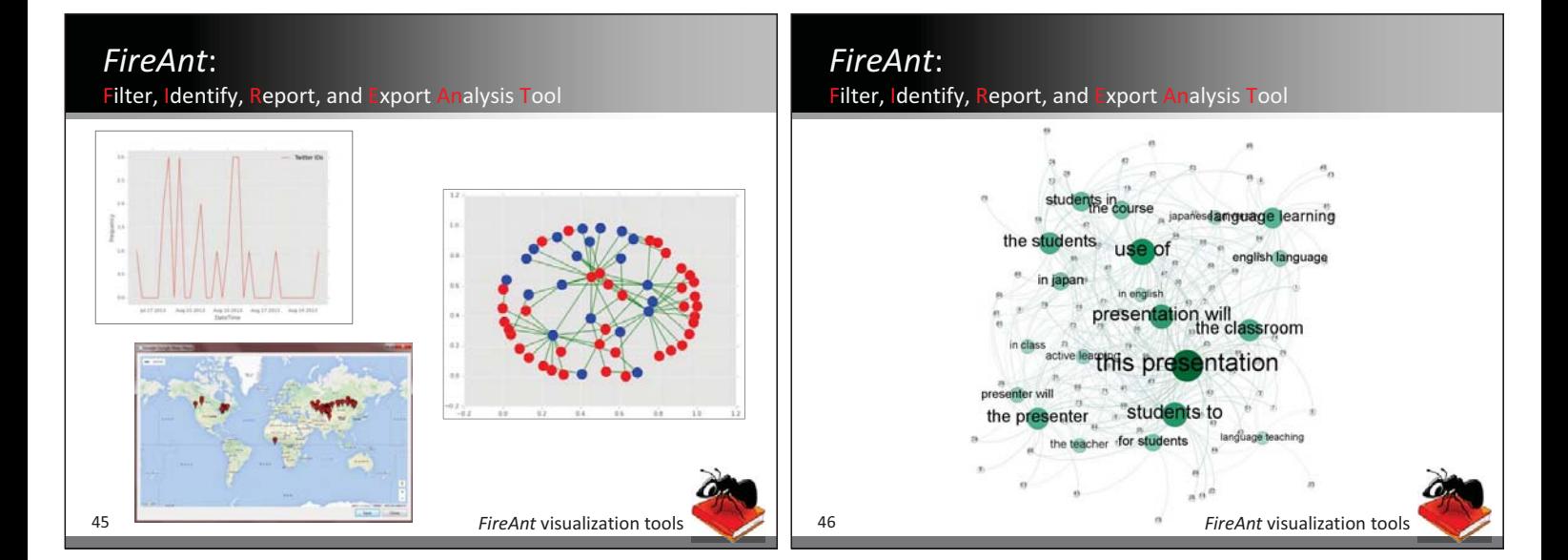

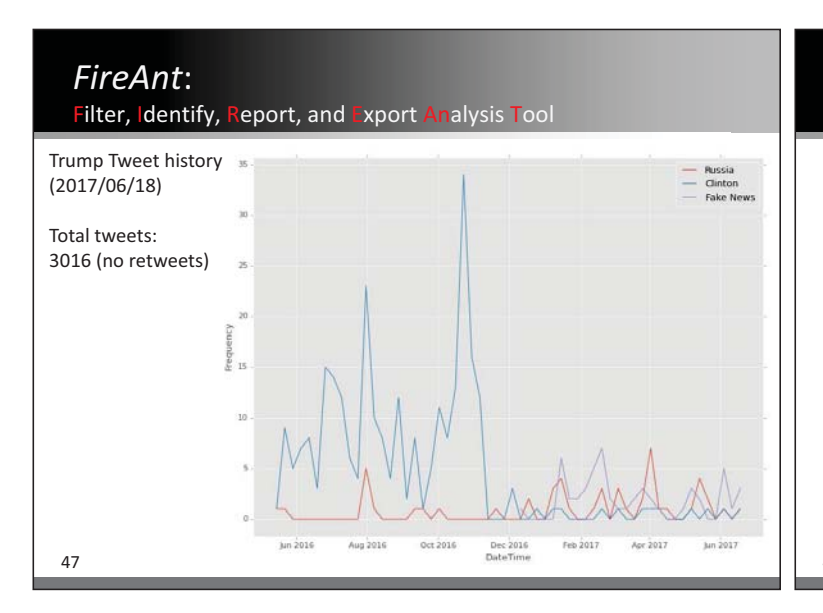

# *FireAnt*:

Filter, Identify, Report, and Export Analysis Tool

- **Freeware** 

- Download from: http://www.laurenceanthony.net/software/fireant/

- **Portable** 
	- **-** Requires no installation. Runs directly from a USB stick
- -**Multiplatform**
- **Nower Windows, Mac OS X, Linux**
- **Development environment** 
	- **Python 2.7**

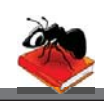

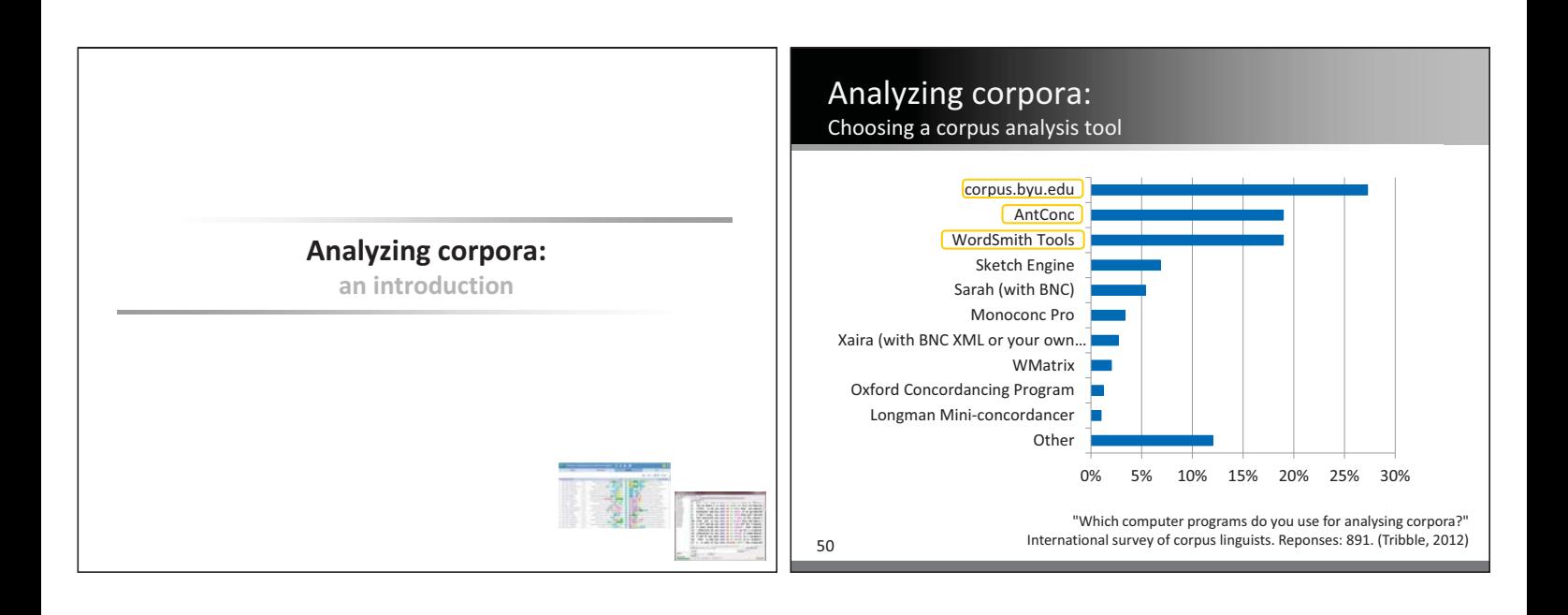

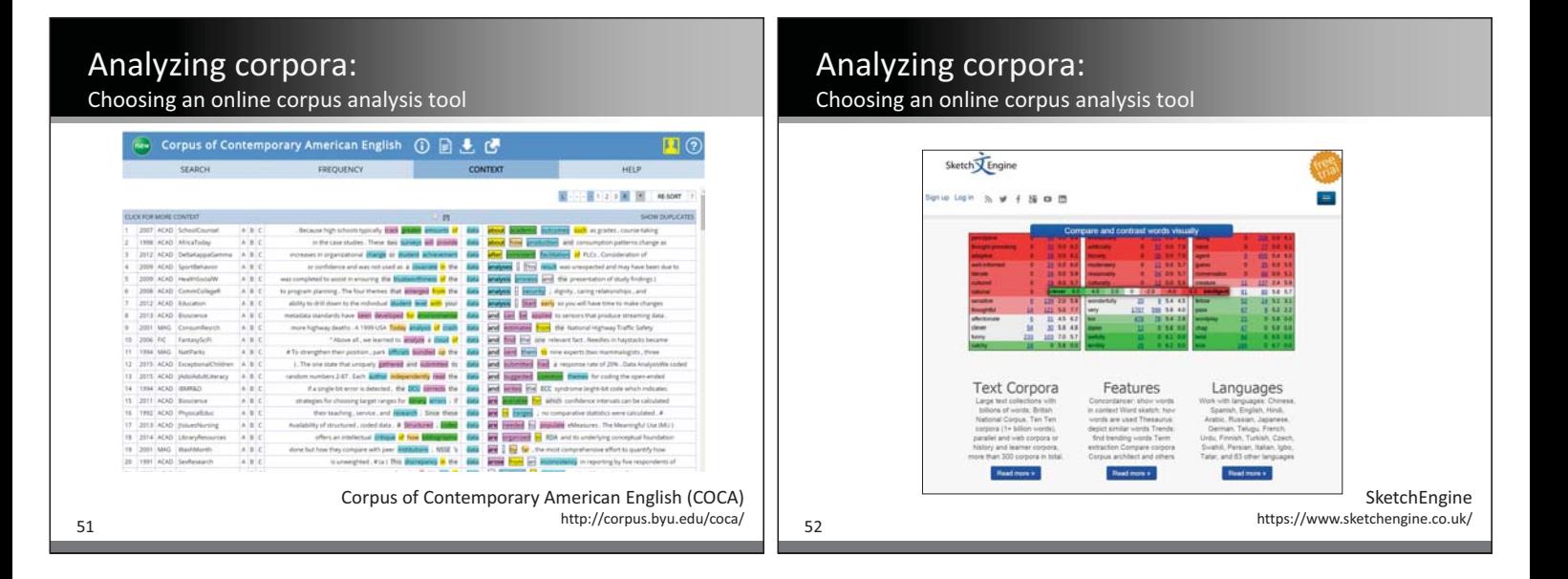

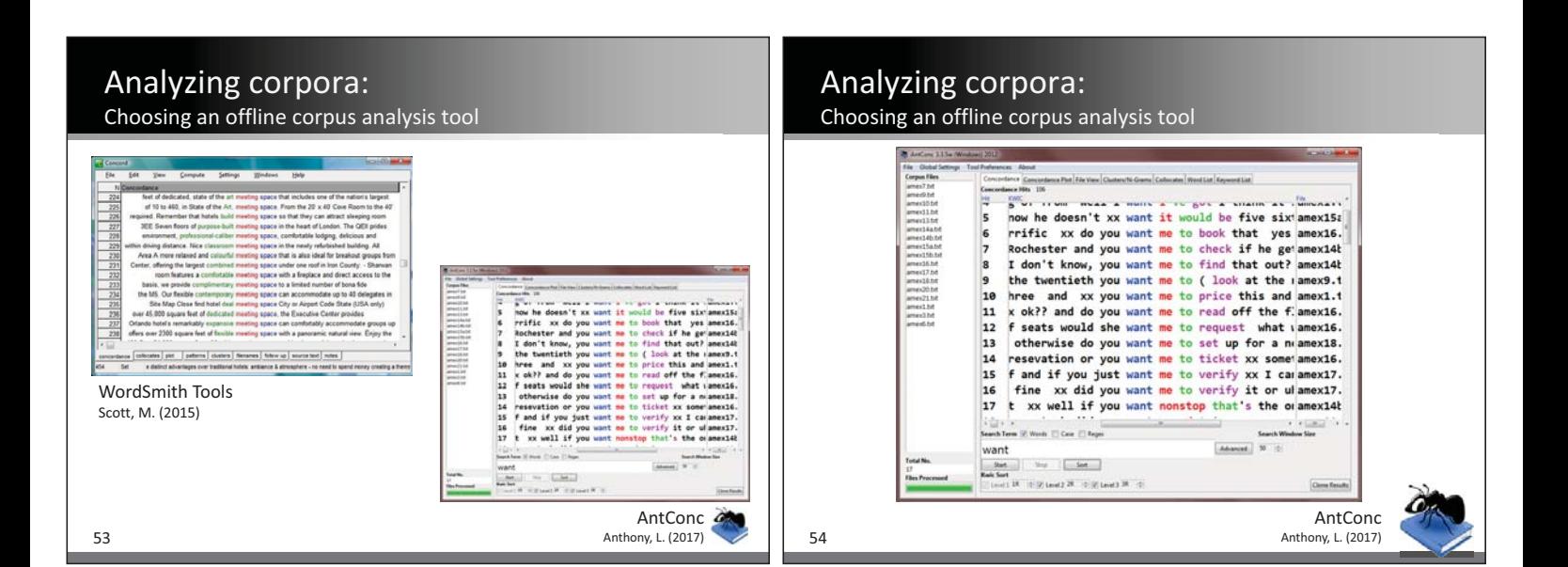

# Getting started in corpus linguistics: Stage 2: Choose a software tool

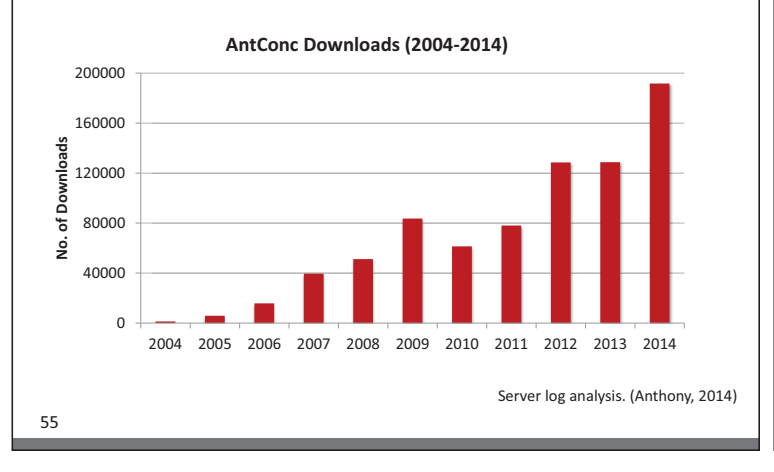

# Analyzing corpora:

## Overview of AntConc (www.laurenceanthony.net/software/)

#### - **Freeware**

#### - **Multiplatform**

**No. 25 Windows, Mac OSX, Linux** 

#### - **Portable**

- **no** installation
- **u** runs from a USB
- **Unicode compliant**

#### - **HTML/XML tag handing**

#### - **Search Features**

- **u** words, strings (case)
- wildcards

56

- regular expressions

#### - **Tools**

- KWIC Concordancer
- **Distribution Plot**
- **E** File View
- **Clusters/N-grams**
- Collocates
- 
- **-** Word Frequency
- **EXEGUARDIA** Keyword Frequency

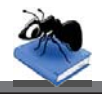

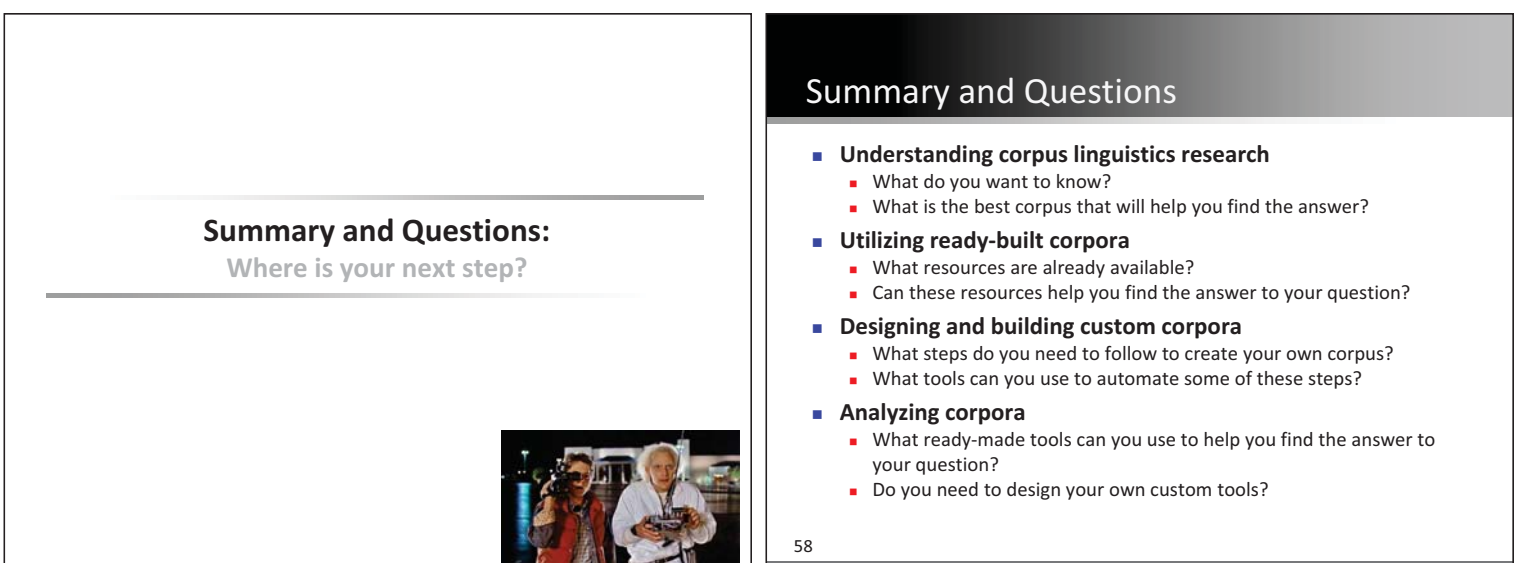